## CARC Tern Colorado Amateur Radio Club

## INTRO TO AMATEUR RADIO HOTSPOTS

By: Jim Dixon – KA6ETE

**MARINER** 

### SHOULD I BUILD OR BUY A HOTSPOT

### SET UP

### WHAT DOES IT DO

TYPES

# Hotspots

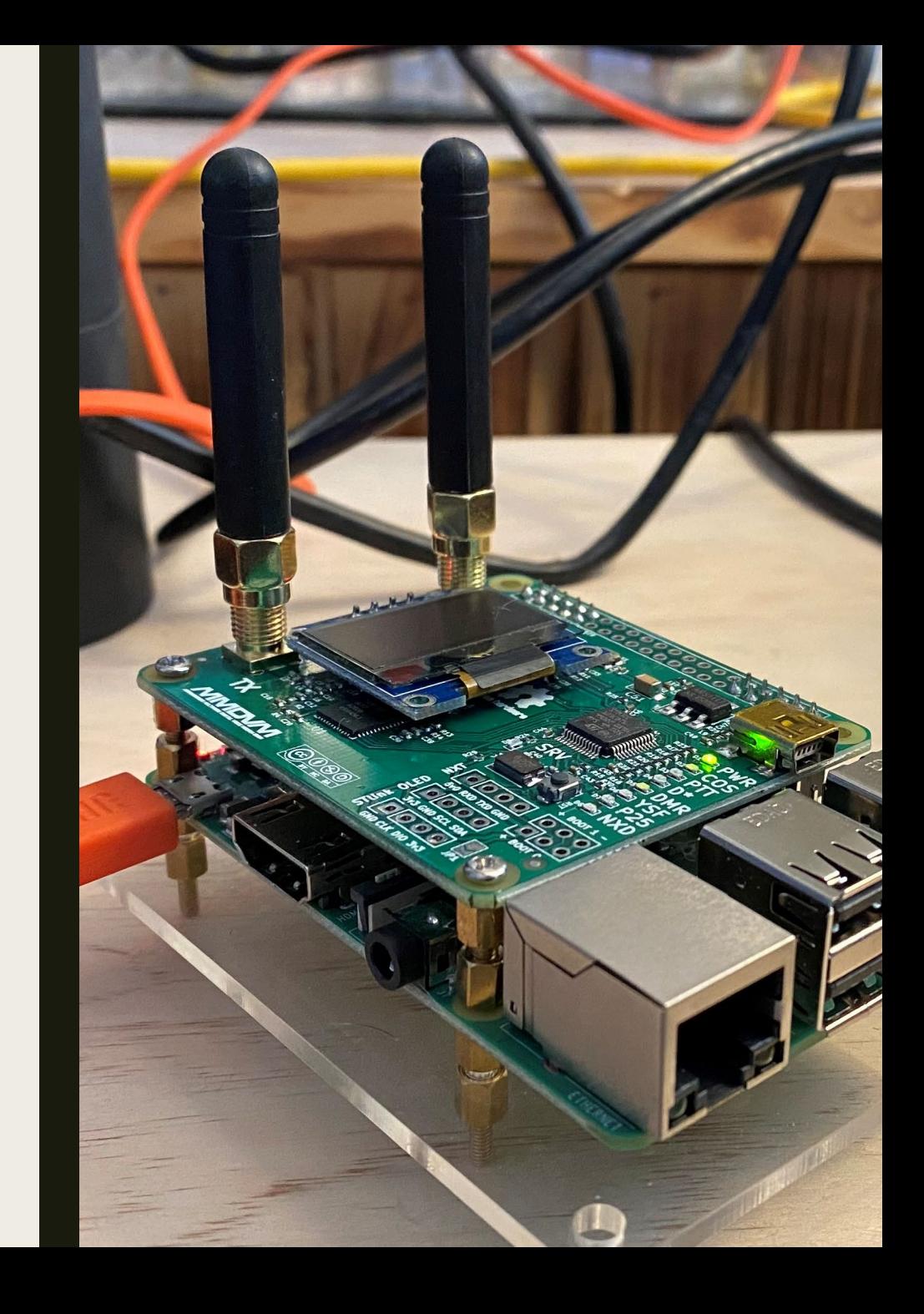

# Types

There are many options for Amateur Radio Hot Spots:

- MMDVM (most common)
- JumboSpot
- SkyBridge+
- OpenSpot
- Among Others

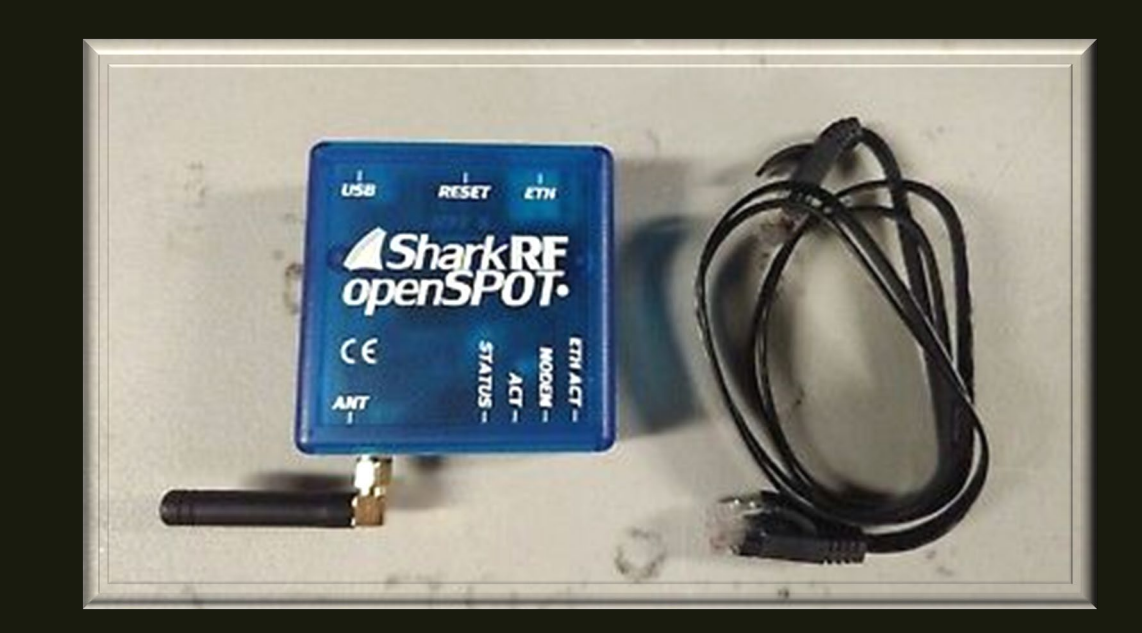

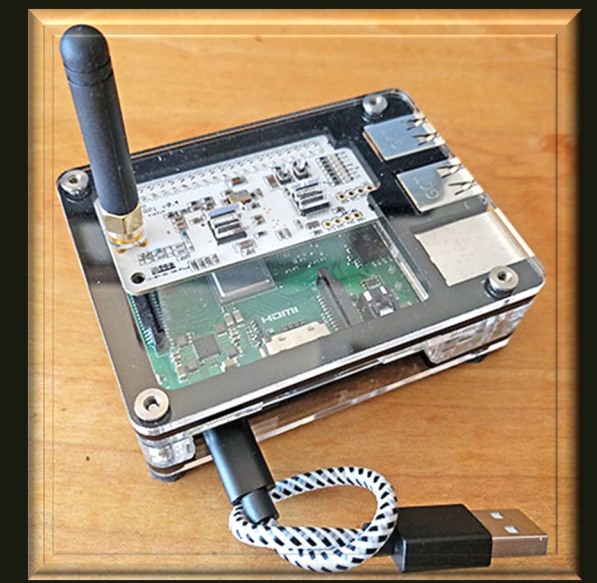

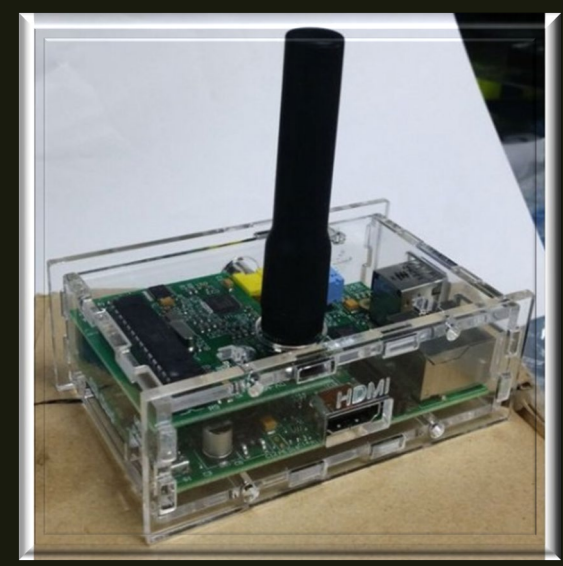

# What does a Hotspot do?

In short, a Hotspot is just another tool at our disposal to increase our communications ability. They give us the ability to connect to talk groups worldwide without tying up a repeater, leaving it open for others to use.

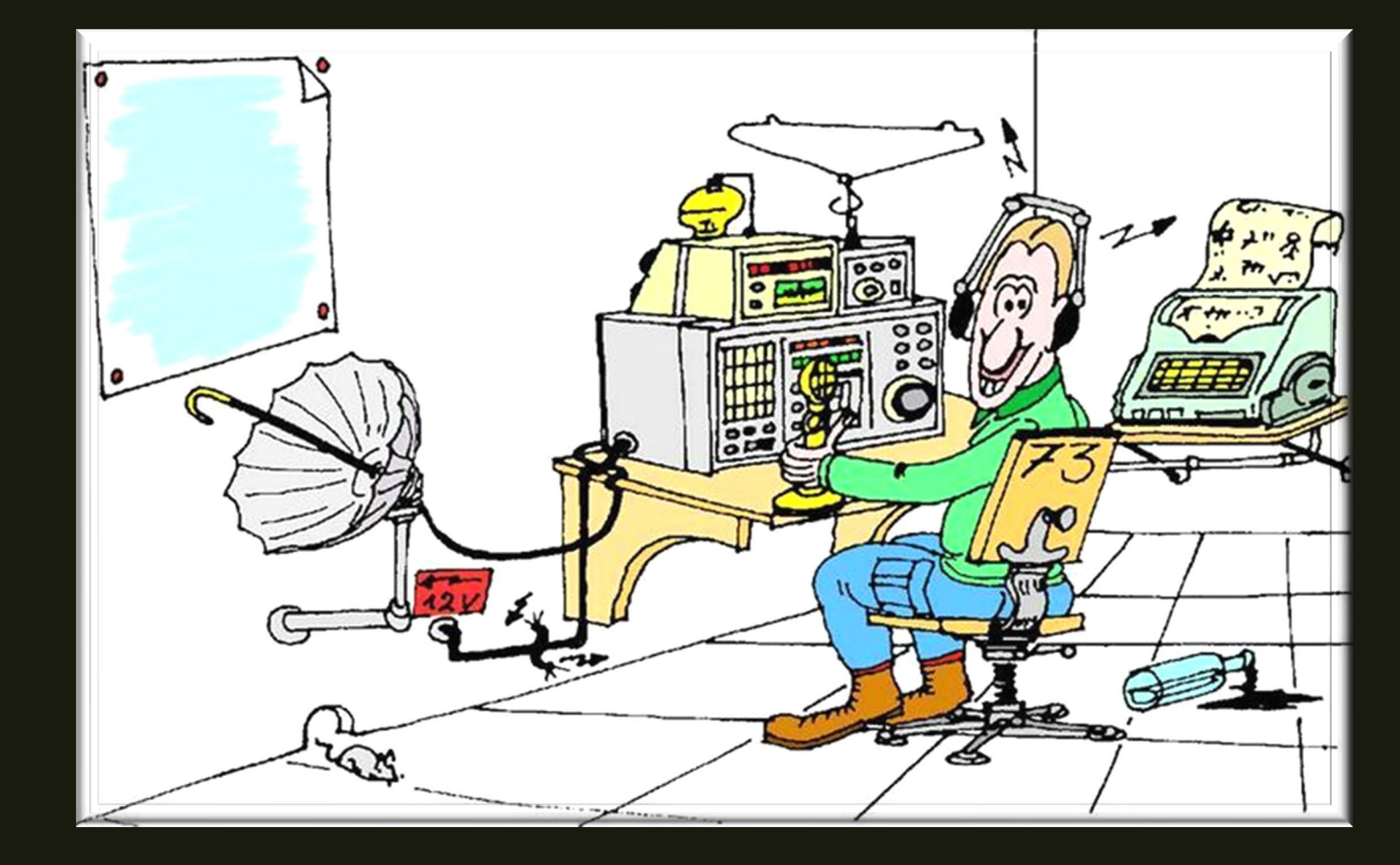

# Setting up a Hotspot

ALWAYS check with your area's frequency coordinator or areas frequency allocation for the recommended frequency to use.

Colorado Council of Amateur Radio Clubs

**Colorado Council of Amateur Radio Clubs, Inc.**<br>Colorado's Coordination and Support Body

### **CCARC Hotspot Guidelines Posted!**

The CCARC Frequency Coordinator recommends that hotspots be deployed in the 70 cm band using one of the following frequencies:

438.4500, 438.4750, 438.5000, 438.5250, 438.5500, 438.5750, 438.6000, 438.6250, 438.6500 and 438.6750 MHz.

Guideline are posted here

Wayne Heinen / December 26, 2020

### **CCARC IS AN ARRL AFFILIATED ORGANIZATION**

**CCARC** is the umbrella coordination body made up of many clubs across the State of Colorado to oversee Amateur Frequency Coordination and policies for the State of Colorado.

All clubs are welcome to join.

## Step 1:

Logging into the pi-star interface, this can be done by either accessing the pi-stars default wifi AP (access point) or by plugging into your home networks via ethernet cable (if applicable).

### Pi-Star: 4.1.4 / Dashboard: 20210212 lostname: pi-stai **Pi-Star Digital Voice Dashboard for KA6ETE** Dashboard | Admin | Configuration **Gateway Activity Modes Enabled** Time (UTC) Mode Callsign Snc  $Dur(s)$ **BER** Target Loss P25 **YSE Local RF Activity** YSF XMode Time (UTC) Callsign Target | Src |  $Dur(s)$ **BER RSSI** Mode DMR XMode POCSAG Network Status -Star Net P25 Net YSF2DMR **NXDN Net YSF2NXDN YSF2P25** DMR2NXDN DMR2YSF Radio Info Trx Tx 438.450000 MHz  $Rx$ 438.450000 MHz FW HS\_Hat:v1.4.7 тсхо 14.7456 MHz DMR Repeater DMR ID 3114929 DMR CC  $\overline{1}$ **TS1** TS<sub>2</sub> enabled **DMR Master** BM United States .. Pi-Star / Pi-Star Dashboard, © Andy Taylor (MW0MWZ) 2014-2021. ircDDBGateway Dashboard by Hans-J. Barthen (DL5DI),<br>MMDVMDash developed by Kim Huebel (DG9VH), Need help? Click here for the Facebook Group or Click here to join the Support Forum Get your copy of Pi-Star from here.

If this is your first-time logging in, you will need to locate the pi-stars IP address if using an Ethernet connection.

The default username is: pi-star

The default password is: raspberry

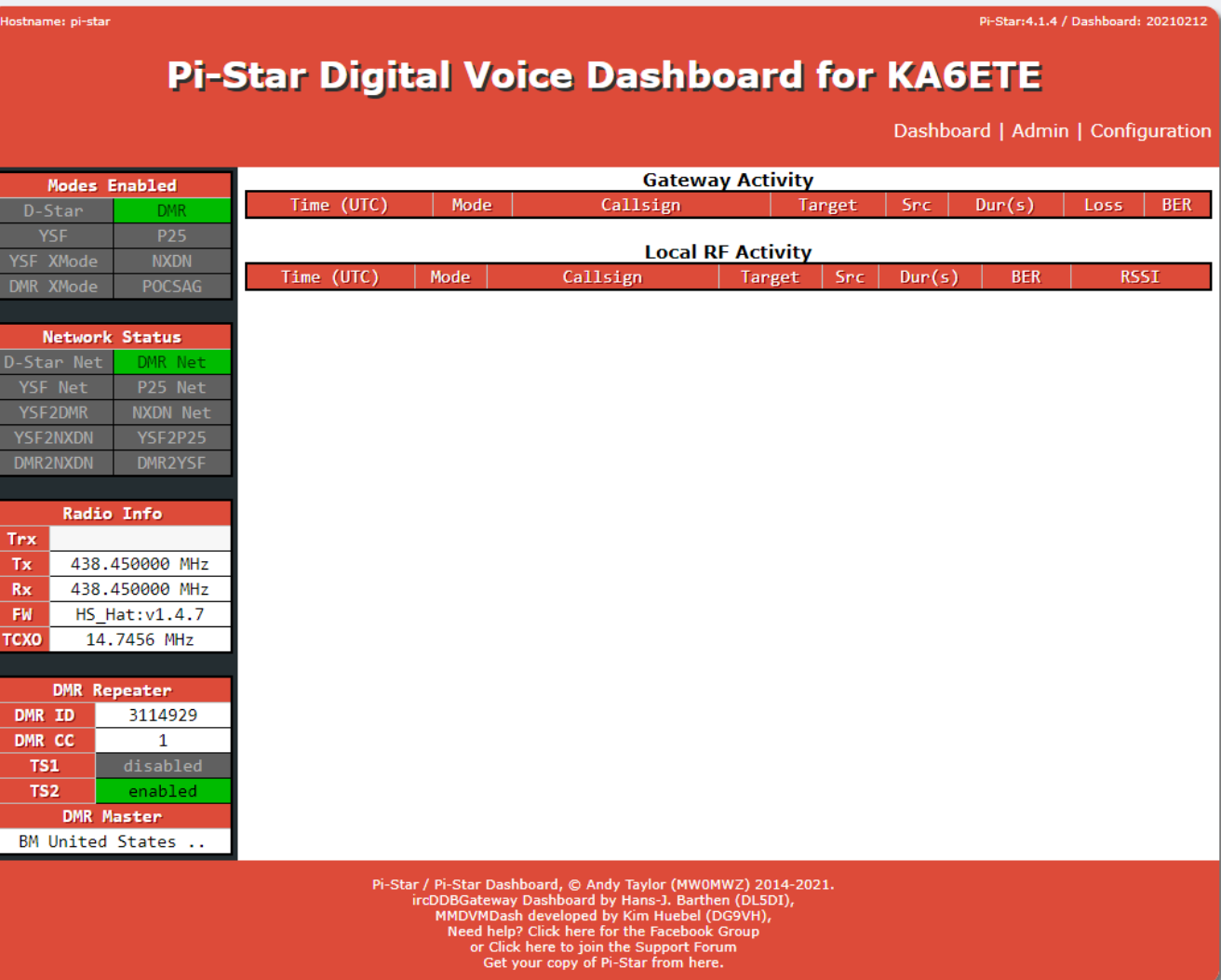

# Step 2:

Once logged in you will need to set up the internet connection if using Wi-Fi. If you plan on only using Ethernet connection, you can skip this step.

- Click on the "Configuration" tab located on the top of the screen
- Scroll to the bottom and click "Configure" WiFi" and then "Scan for Networks"
- Select your Network and enter the PSK (password) then click on "Save (and connect).

At this point your pi-star should reboot, if not then scroll to the top and click on "Power" then "Reboot". This takes about 2 minutes and when it powers back up it should automatically connect to your network.

**Tip:** You can add more than one Wi-Fi network and it will connect in order. This will allow you to connect to remote Wi-Fi at different locations without having to reconfigure in the future.

### **Pi-Star Digital Voice Dashboard for KA6ETE** Dashboard | Admin | Configura **Gateway Activity Modes Enabled** Time (UTC) | Mode Callsign  $|$  Src  $|$  Dur(s)  $|$  Loss  $|$ **RFF** Target P25 **Local RF Activity NXDN** Target  $\vert$  Src  $\vert$  Dur(s) **RSSI** Time (UTC) Mode Callsign **BFR** POCSAG Network Status NXDN Net

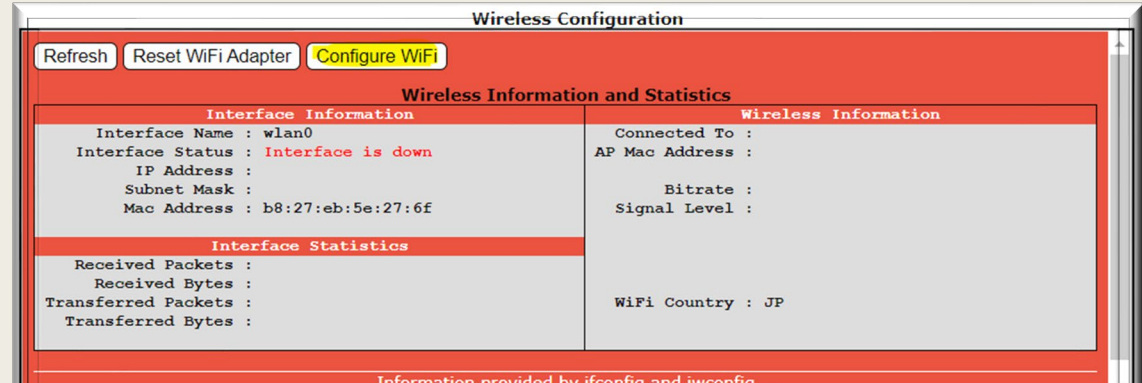

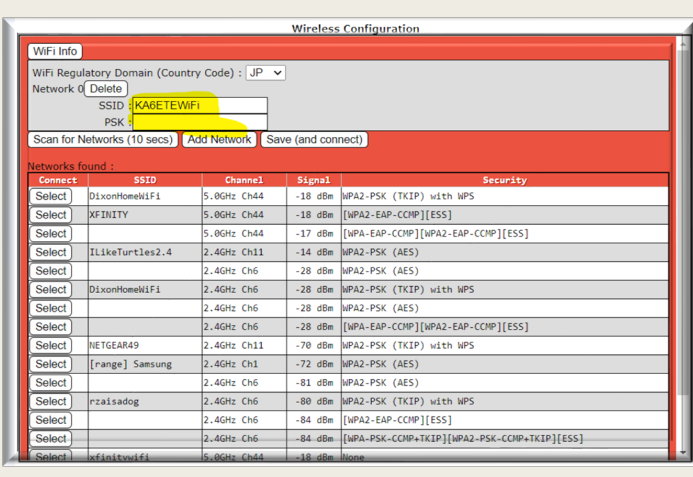

### Step 3: General Configuration

- Host Name (if desired)
- Callsign
- DMR ID number
- Simplex Frequency the pi-star will use
- Location
- Town (Town and Grid square)
- Country
- Website URL (optional)
- Board type (can be found either on the board itself or in the manual for the board)
- Time Zone
- Language

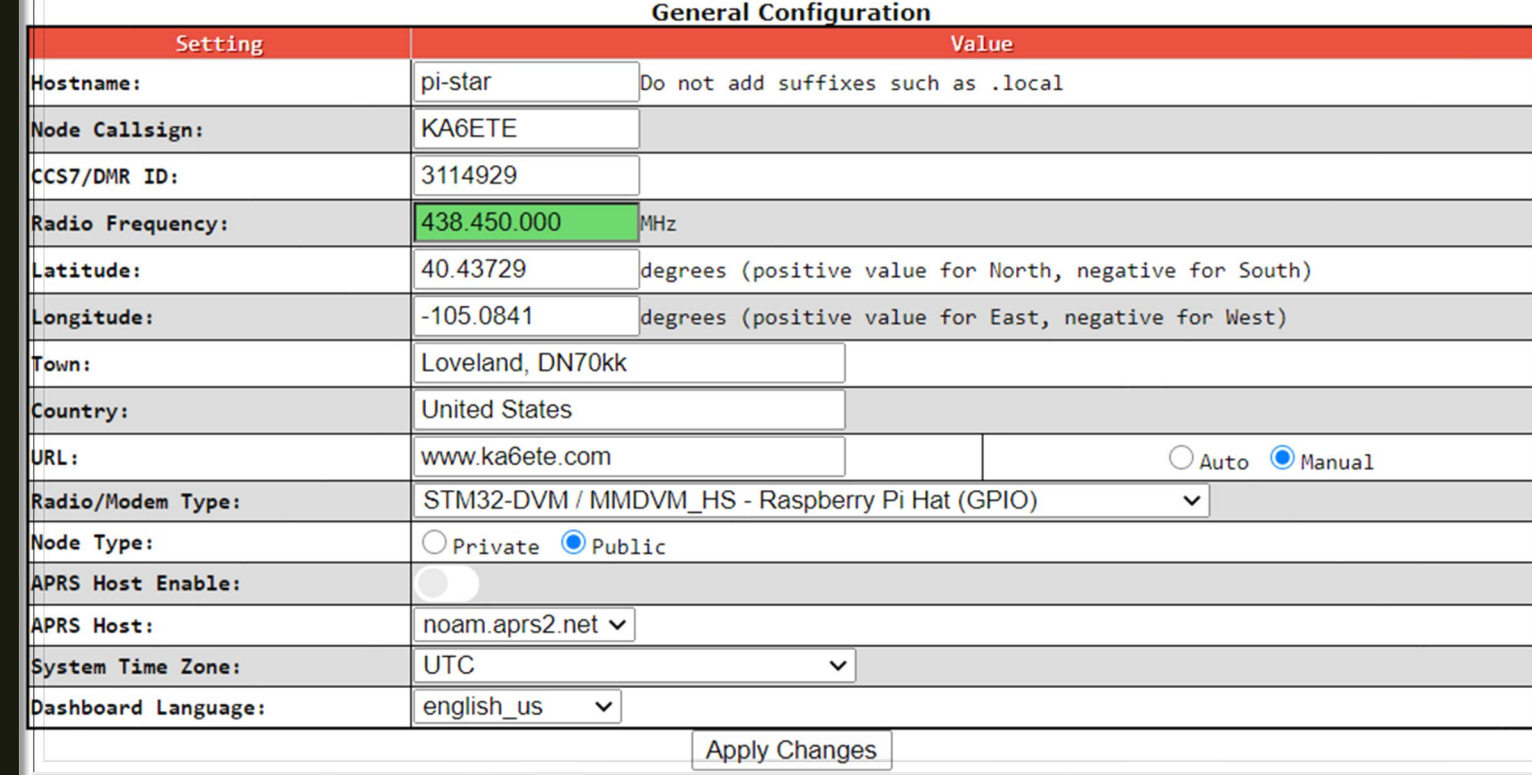

### Tip:

You must hit "Apply Changes" after each section of configuration.

# Step 4:

### Configure DMR settings:

- Set the DMR Master
- **Hotspot Security**
- ESSID #
- **DMR Color Code**

Late 2020 Brandmeister started requiring a Hotspot Security PSK to use a hotspot. To set this up you will need to go to [www.brandmeister.network](http://www.brandmeister.network/) and create an account. Under your account, go to Selfcare and enter the PSK of your choice. This is what you will use in the Hotspot DMR Configuration.

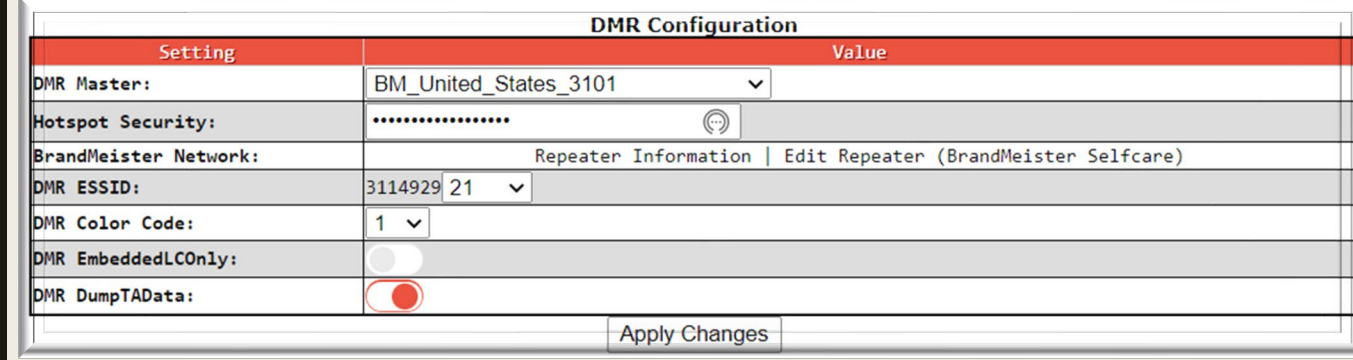

**Tip:** The DMR ESSID while not required is there to remove issues that may occur if your radio and Hotspot are using the same DMR ID number.

### **Pi-Star Digital Voice - Power**

Dashboard | Admin | Update | Backup/Restore | Configuration

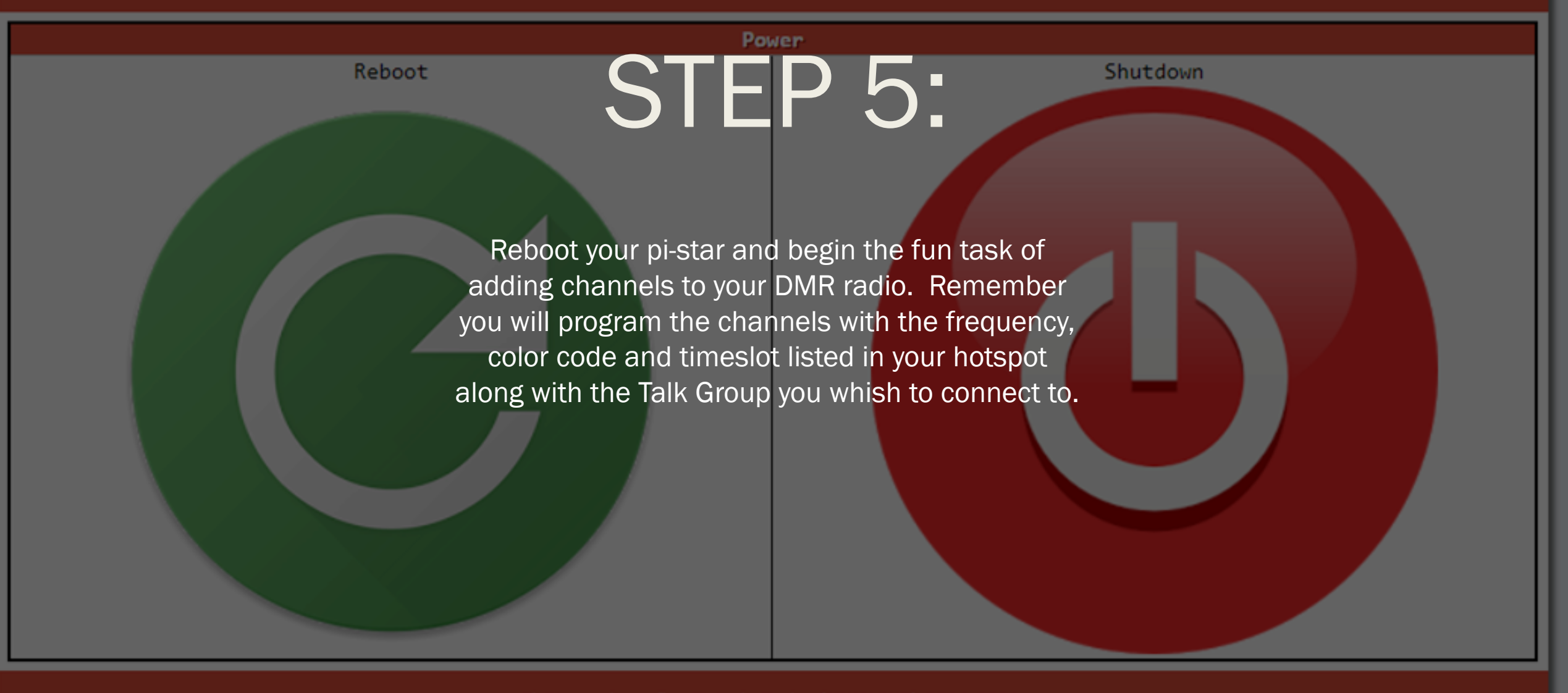

Pi-Star web config, @ Andy Taylor (MW0MWZ) 2014-2021. Need help? Click here for the Support Group Cat vaur cany of Di-Star from hara

Should I build or buy a Hotspot?

Pros:

- Easy Setup
- Pre-programmed
- Customer support
- Cons:
- Higher Cost • Proprietary components
- Relying on manufacturer for repairs

Pros:

• Cheaper

• Better

hardware

• Programmed to your needs • Community **Support** 

Understanding of the equipment • More options for adding to your

and service

### Pre-built Build your own

Cons:

- Steeper learning curve
- More work to set up

# My Hotspot

- Raspberry Pi3 B+ \$41.99
- AURSINC MMDVM Full Duplex Board \$69.99
- MakerFocus Raspberry Pi power board \$21.99

Additional Item for logging and other data modes:

• Raspberry Pi 4 8GB Ram

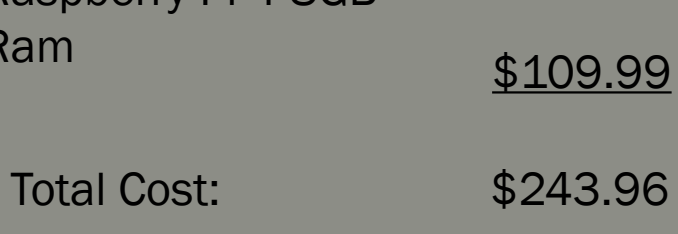

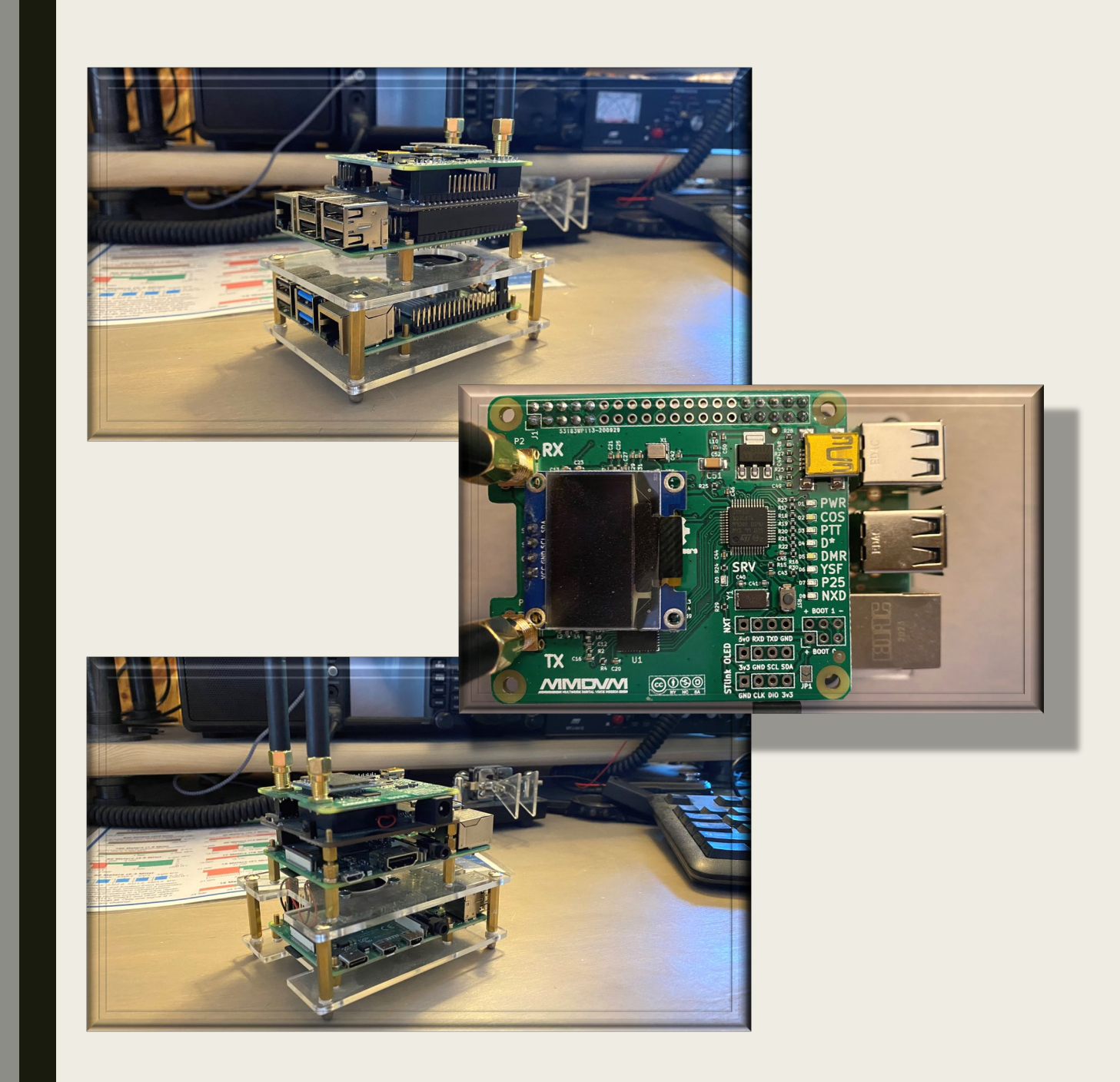

## CARC **En Colorado Amateur Radio** Club

# The END Thank you for Listening

**MARINERS** 

## INTRO TO AMATEUR RADIO HOTSPOTS

by: Jim Dixon – KA6ETE

www.ncarc.net